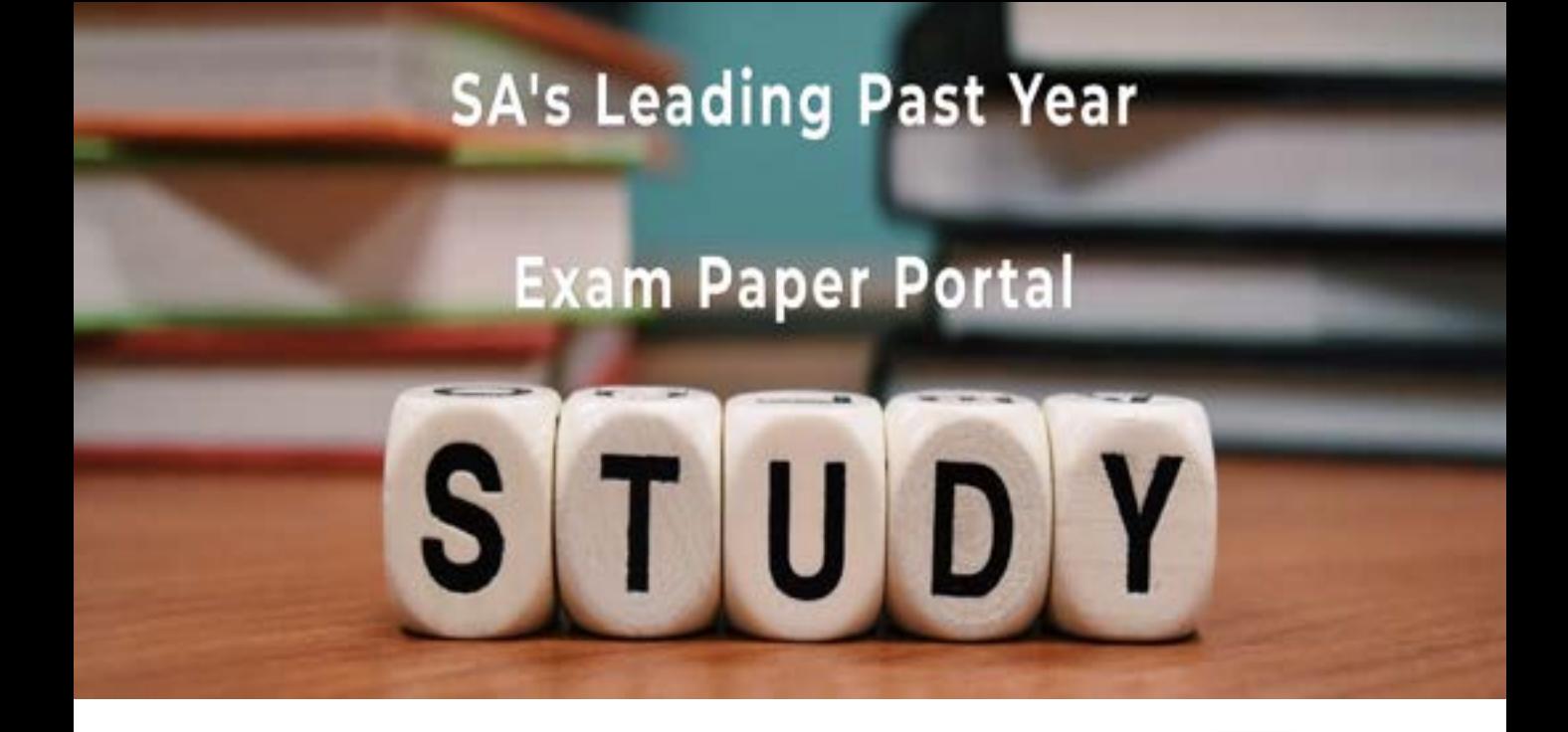

You have Downloaded, yet Another Great Resource to assist you with your Studies  $\odot$ 

Thank You for Supporting SA Exam Papers

Your Leading Past Year Exam Paper Resource Portal

Visit us @ www.saexampapers.co.za

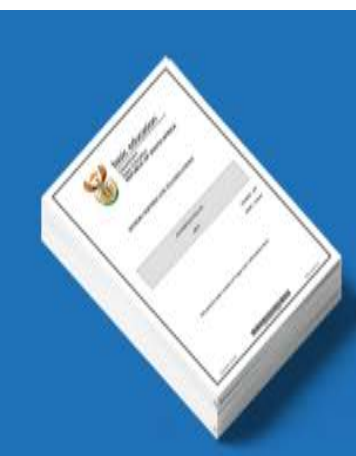

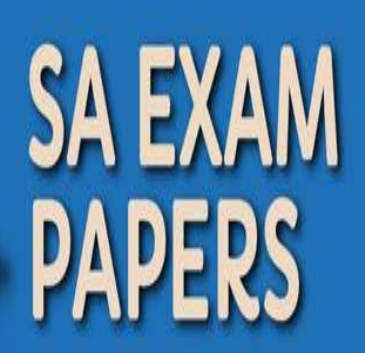

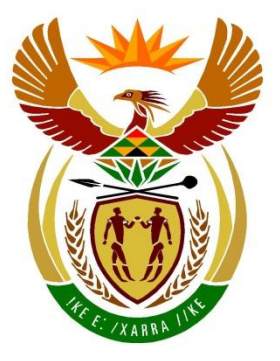

# basic education

Department: **Basic Education REPUBLIC OF SOUTH AFRICA** 

**NASIONALE SENIOR SERTIFIKAAT**

**GRAAD 12**

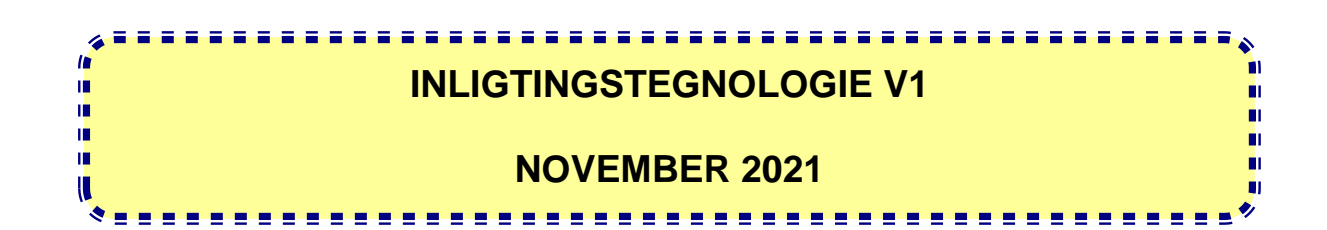

**PUNTE: 150**

**TYD: 3 uur**

**Hierdie vraestel bestaan uit 22 bladsye en 2 bladsye met data.**

### **INSTRUKSIES EN INLIGTING**

- 1. Hierdie vraestel is in VIER afdelings ingedeel. Kandidate moet AL die vrae in AL VIER afdelings beantwoord.
- 2. Die duur van hierdie eksamen is drie uur. As gevolg van die aard van hierdie eksamen is dit belangrik om daarop te let dat jy nie toegelaat sal word om die eksamenlokaal voor die einde van die eksamensessie te verlaat nie.
- 3. Hierdie vraestel is opgestel met programmeringsterme wat kenmerkend van die Delphi-programmeringstaal is. Die Delphi-programmeringstaal moet gebruik word om die vrae te beantwoord.
- 4. Maak seker dat jy die vrae beantwoord volgens die spesifikasies wat in elke vraag gegee word. Punte sal volgens die vasgestelde vereistes toegeken word.
- 5. Beantwoord slegs wat in elke vraag gevra word. Byvoorbeeld, indien die vraag nie vir datavalidering vra nie, sal geen punte vir datavalidering toegeken word nie.
- 6. Jou programme moet op só 'n manier gekodeer word dat dit met enige data sal werk en nie net met die voorbeelddata wat verskaf is of enige datauittreksels wat in die vraestel verskyn nie.
- 7. Roetines, soos soek, sorteer en seleksie, moet vanuit eerste beginsels ontwikkel word. Jy mag NIE die ingeboude funksies van Delphi vir enige van hierdie roetines gebruik NIE.
- 8. Alle datastrukture moet deur jou, die programmeerder, verklaar word, tensy die datastrukture verskaf word.
- 9. Jy moet jou werk gereeld stoor op die disket/CD/DVD/geheuestokkie wat aan jou gegee is, of op die skyfspasie wat vir hierdie eksamensessie aan jou toegeken is.
- 10. Maak seker dat jou eksamennommer as kommentaar verskyn in elke program wat jy kodeer, asook op elke gebeurtenis wat aangedui word.
- 11. Indien dit vereis word, druk die programmeringskode van al die programme/ klasse wat jy voltooi het. Jou eksamennommer moet op alle drukstukke voorkom. Jy sal ná die eksamensessie 'n halfuur tyd vir drukwerk gegee word.
- 12. Aan die einde van hierdie eksamensessie moet jy 'n disket/CD/DVD/ geheuestokkie inlewer met al jou werk daarop gestoor OF jy moet seker maak dat al jou werk op die skyfspasie gestoor is wat vir hierdie eksamensessie aan jou toegeken is. Maak seker dat al die lêers gelees kan word.

13. Die lêers wat jy benodig om hierdie vraestel te voltooi, is aan jou gegee op 'n disket/CD/DVD/geheuestokkie of op die skyfspasie wat aan jou toegeken is. Die lêers word in die vorm van wagwoordbeskermde uitvoerbare lêers verskaf.

**LET WEL:** Kandidate moet die lêer **DataAFRNov2021.exe** gebruik.

Doen die volgende:

- Dubbelklik op die uitvoerbare lêer **DataAFRNov2021.exe** wat met 'n wagwoord beskerm is.
- Klik op die 'Extract'-knoppie.
- Sleutel die volgende wagwoord in: **eStapNov2021**

Nadat dit onttrek ('extracted') is, sal die volgende lys lêers in die lêergids ('folder') **DataAFRNov2021** beskikbaar wees:

#### **Vraag 1:**

Vraag1\_P.dpr Vraag1\_P.dproj Vraag1\_P.res Vraag1\_U.dfm Vraag1\_U.pas

### **Vraag 2:**

ConnectDB\_U.pas StapDB - Copy.mdb StapDB.mdb Vraag2\_P.dpr Vraag2\_P.dproj Vraag2\_P.res Vraag2\_U.dfm Vraag2\_U.pas

## **Vraag 3:**

StapRoete\_U.pas Vraag3\_P.dpr Vraag3\_P.dproj Vraag3\_P.res Vraag3\_U.dfm Vraag3\_U.pas \*.txt 9 lêers \*.jpg 9 lêers

## **Vraag 4:**

Vraag4\_P.dpr Vraag4\_P.dproj Vraag4\_P.res Vraag4\_U.dfm Vraag4\_U.pas

## **AFDELING A**

## **VRAAG 1: ALGEMENE PROGRAMMERINGSVAARDIGHEDE**

Doen die volgende:

- Maak die onvolledige program in die **Vraag 1**-lêergids oop.
- Sleutel jou eksamennommer as kommentaar in die eerste reël van die **Vraag1\_U.pas**-lêer in.
- Kompileer en voer die program uit. Die program het tans geen funksionaliteit nie.
- Gebruik die veranderlikes wat verskaf is om die vrae te beantwoord.

Voorbeeld van die grafiese gebruikerskoppelvlak (GGK ('GUI')):

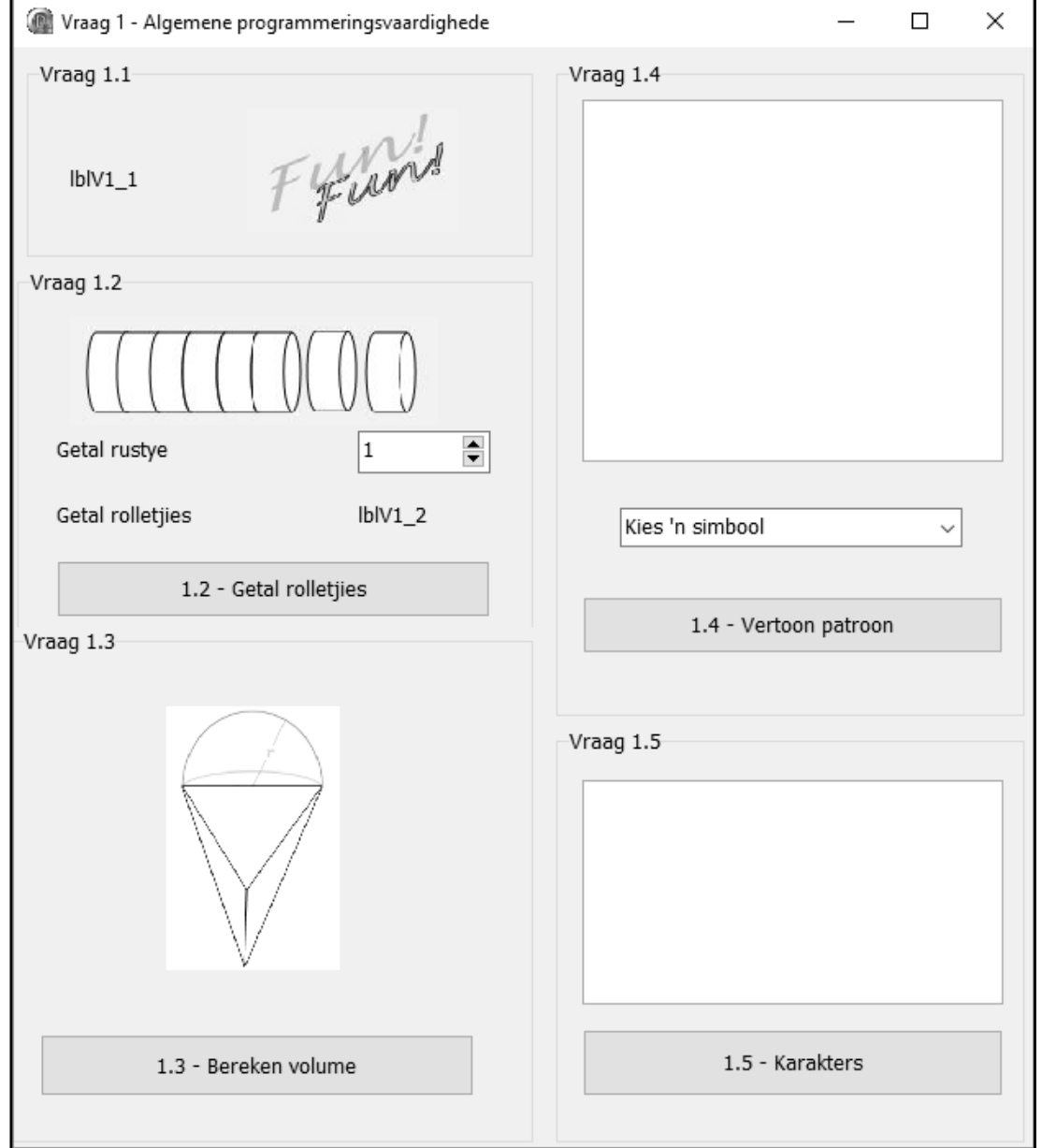

 Voltooi die kode vir elke afdeling van VRAAG 1, soos in VRAAG 1.1 tot VRAAG 1.5 wat volg, beskryf is.

## 1.1 **'FormCreate'-gebeurtenis**

Skryf kode om die formaat van die byskrif **lblV1\_1** soos volg te verander:

- Vertoon die teks 'Coding is' wanneer die program uitgevoer word.
- Verander die kleur van die teks na groen ('clGreen').
- Verander die fontgrootte na 16 pt.
- Verander die font na Arial.

Voorbeeld van afvoer:

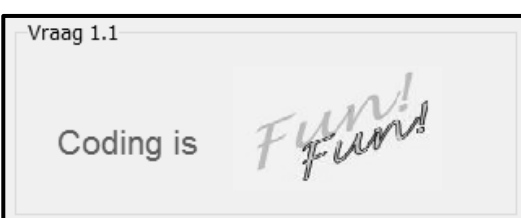

## 1.2 **Knoppie [1.2 - Getal rolletjies]**

Energielekkers wat vir stappers aanbeveel word om gedurende elke rustyd terwyl hulle stap, te eet, word in rolletjies van agt lekkers per rolletjie verpak. Stappers eet gewoonlik vier lekkers gedurende elke rustyd. Gebruik die **spnV1\_2**-spin-redigeerder ('spin edit') om die getal rustye wat 'n stapper beplan om te neem, te kies/in te sleutel. Die program moet die getal rolletjies lekkers bepaal wat vir die staproete aangekoop moet word.

Skryf kode om die volgende te doen:

- Skep 'n konstante LEKKERS\_PER\_ROL om die waarde van 8 te stoor.
- Verklaar geskikte heelgetalveranderlikes vir die getal rustye, die totale getal lekkers en die getal rolletjies wat aangekoop moet word.
- Onttrek die getal rustye wat gedurende 'n staproete geneem gaan word uit die **spnV1\_2**-spin-regigeerdeer.
- Bereken die totale getal lekkers wat 'n stapper gedurende die staproete sal eet. Neem aan dat stappers vier lekkers gedurende elke rustyd sal eet.
- Bereken die minimum getal rolletjies wat aangekoop moet word om die stapper van genoeg lekkers vir die staproete te voorsien.
- Vertoon die getal rolletjies op die **lblV1\_2**-byskrif.

Voorbeeld van afvoer vir sewe rustye: Voorbeeld van afvoer vir agt rustye:

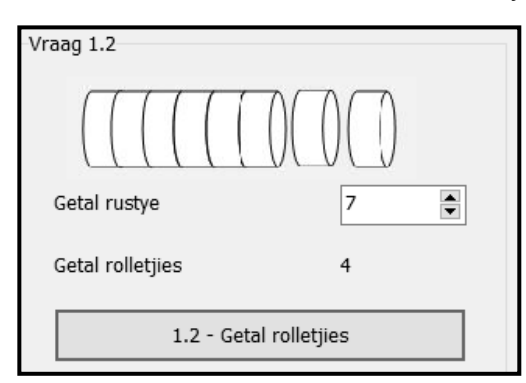

Vraag 1.2 8  $\div$ Getal rustye **Getal rolletiies** 4 1.2 - Getal rolletjies

(4)

## 1.3 **Knoppie [1.3 - Bereken volume]**

Die figuur wat hieronder vertoon word, is saamgestel deur 'n kombinasie van 'n halwe sfeer en 'n viervlak ('n soliede vorm met vier driehoekige plat vlakke) te gebruik. Die program moet die volume van die gekombineerde figuur bereken en vertoon.

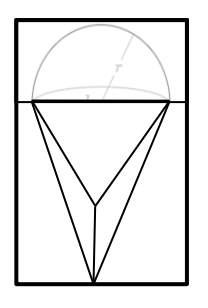

Die volgende inligting word verskaf:

Die formule om die volume van die gekombineerde figuur te bereken, is:

$$
V = volume van viervlak + \frac{1}{2}(volume van sfeer)
$$

• Die volume van die tetra-eder/viervlak in die figuur word as 133 cm<sup>3</sup> gegee.

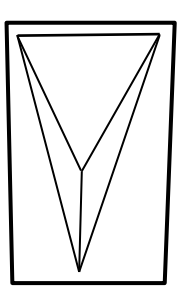

 Die formule om die volume van 'n sfeer te bereken, is:  $\overline{V}$  $\Lambda$  $\overline{3}$ 

$$
V=\frac{1}{3}\pi r^2
$$

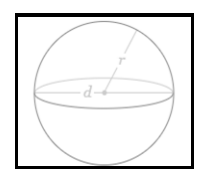

Gebruik die inligting wat verskaf is en skryf kode om die volgende te doen:

- Bereken die volume van die gekombineerde figuur as die radius van die sfeer 3 cm is.
- Vertoon die volume in 'n ShowMessage-blokkie, tot EEN desimale plek geformatteer.

Voorbeeld van afvoer:

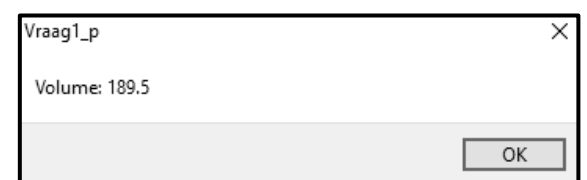

## 1.4 **Knoppie [1.4 - Vertoon patroon]**

'n Patroon met 'n simbool wat uit die **cmbV1\_4**-kombinasielys ('combo box') geselekteer is, moet vertoon word. Die patroon is 'n vierkant wat uit dieselfde getal rye en kolomme bestaan. Die getal rye en kolomme word verkry uit die posisie van die simbool wat uit die kombinasielys geselekteer is.

**LET WEL:** Die eerste item (@) in die kombinasielys is in posisie een geleë.

Die eerste agt simbole in die kombinasielys word hieronder vertoon.

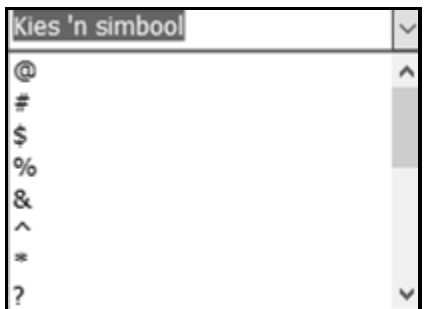

Skryf kode om die volgende te doen:

- Maak die afvoerarea **redV1\_4** skoon.
- Onttrek ('Extract') die simbool wat deur die gebruiker geselekteer is uit die **cmbV1\_4**-kombinasielys.
- Verkry die posisie van die simbool wat in die kombinasielys geselekteer is om die getal rye en kolomme te bepaal.
- Gebruik geneste lusstrukture ('loop structures') om die patroon (blok) in die 'rich edit' te vertoon, deur die geselekteerde simbool te gebruik.

Voorbeeld van afvoer as die eerste item (@) in **cmbV1\_4** geselekteer is:

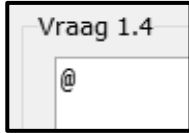

Voorbeeld van afvoer as die derde item (\$) in **cmbV1\_4** geselekteer is:

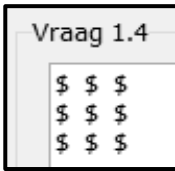

(11)

## 1.5 **Knoppie [1.5 - Karakters]**

'n String moet saamgestel word deur hoofletters van die alfabet ewekansig te genereer totdat dieselfde letter ná mekaar gegenereer word.

Kode is voorsien om die 'rich edit' skoon te maak en om 'n afvoerstring te inisialiseer.

Skryf kode om die volgende te doen:

- Gegeneer 'n ewekansige hoofletter uit die alfabet in die reeks 'A'..'Z'.
- Stel 'n string saam deur die letters wat gegenereer is, te gebruik.
- Herhaal die proses totdat die letter wat gegenereer is, 'n duplikaat van die vorige (laaste) letter is wat gegenereer is.
- Vertoon die gegenereerde string in die **redV1\_5**-'rich edit'. Die afvoerstring moet elke keer die finale duplikaatkarakters insluit, soos in die voorbeeldafvoer vertoon word.
- **WENK:** Die ASCII-waardes van die letters 'A' tot 'Z' begin by 65 vir die letter 'A', 66 vir die letter 'B', en so aan tot by die waarde van 90 vir die letter 'Z'.

Voorbeeld van afvoer:

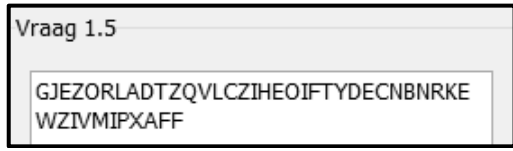

In die voorbeeld hierbo is die proses getermineer omdat die letter 'F' ná mekaar genereer is.

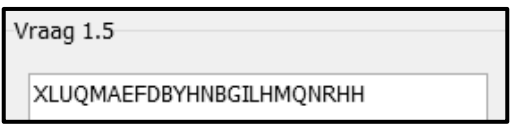

In die voorbeeld hierbo is die proses getermineer omdat die letter 'H' ná mekaar genereer is.

**LET WEL:** Die afvoer wat jou program genereer, kan van die afvoer in die voorbeelde verskil omdat die letters ewekansig gegenereer word. Die string wat gegenereer word, kan meer of minder karakters bevat as die stringe wat in die voorbeelde verskaf is. (10)

Sleutel jou eksamennommer as kommentaar in die eerste reël van die programlêer in.

- Stoor jou program.
- Druk die kode indien dit vereis word.

## **TOTAAL AFDELING A: 40**

## **AFDELING B**

### **VRAAG 2: SQL EN DATABASISPROGRAMMERING**

Die databasis **StapDB** bevat die inligting van lede van verskillende stapklubs. Die databasis bevat twee tabelle, naamlik **tblKlubs** en **tblLede**.

Die bladsye met data aan die einde van hierdie vraestel verskaf inligting oor die ontwerp van die databasis en die inhoud van die tabelle.

Doen die volgende:

- Maak die onvolledige projeklêer met die naam **Vraag2\_P.dpr** in die **Vraag 2** lêergids oop.
- Sleutel jou eksamennommer as kommentaar in die eerste reël van die **Vraag2\_U.pas**-eenheidlêer in.
- Kompileer en voer die program uit. Die program het tans geen funksionaliteit nie. Die inhoud van die tabelle word vertoon soos wat hieronder oor die seleksie van die oortjieblad ('tab sheet') **Vraag 2.2 - Delphi-kode** getoon word.

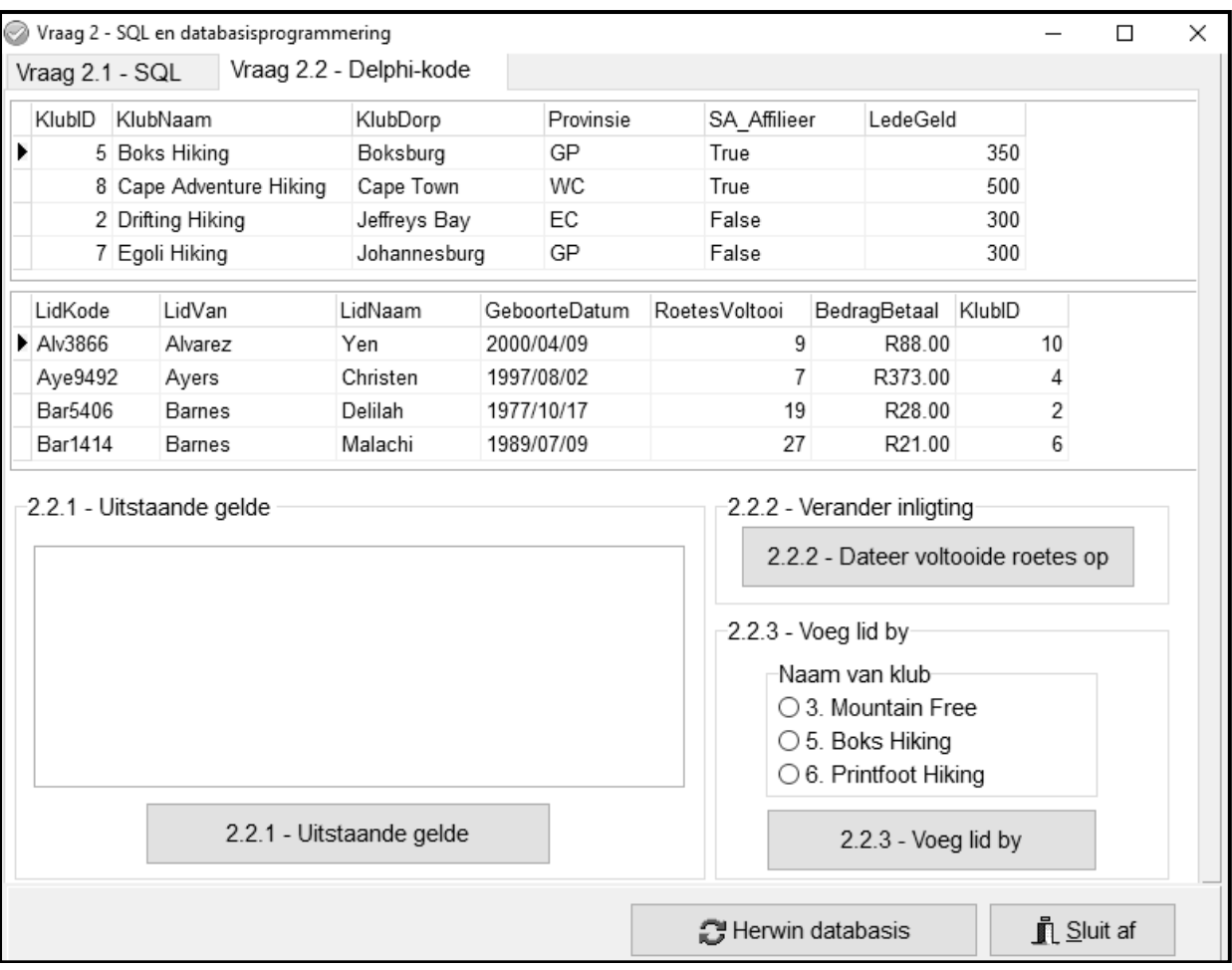

 Volg die instruksies hieronder om die kode vir elke afdeling te voltooi, soos in VRAAG 2.1 en VRAAG 2.2 beskryf word.

### **LET WEL:**

- Die 'Herstel databasis'-knoppie ('Restore database') word verskaf om die data wat in die databasis voorkom, na die oorspronklike inhoud te herstel.
- Kode word voorsien om die GGK('GUI')-komponente met die databasis te koppel. Moet NIE enige van die kode wat voorsien word, verander NIE.
- TWEE veranderlikes word as publieke veranderlikes verklaar, soos in die tabel hieronder beskryf word.

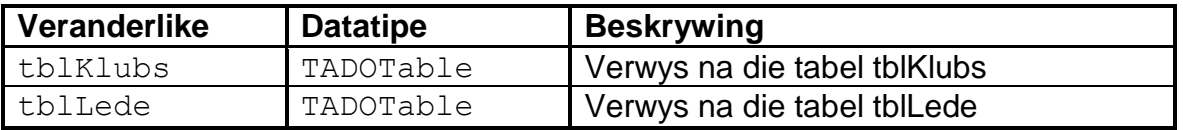

## 2.1 **Oortjieblad ('Tab sheet') [Vraag 2.1 - SQL]**

Voorbeeld van gebruikerskoppelvlak (GGK) vir VRAAG 2.1:

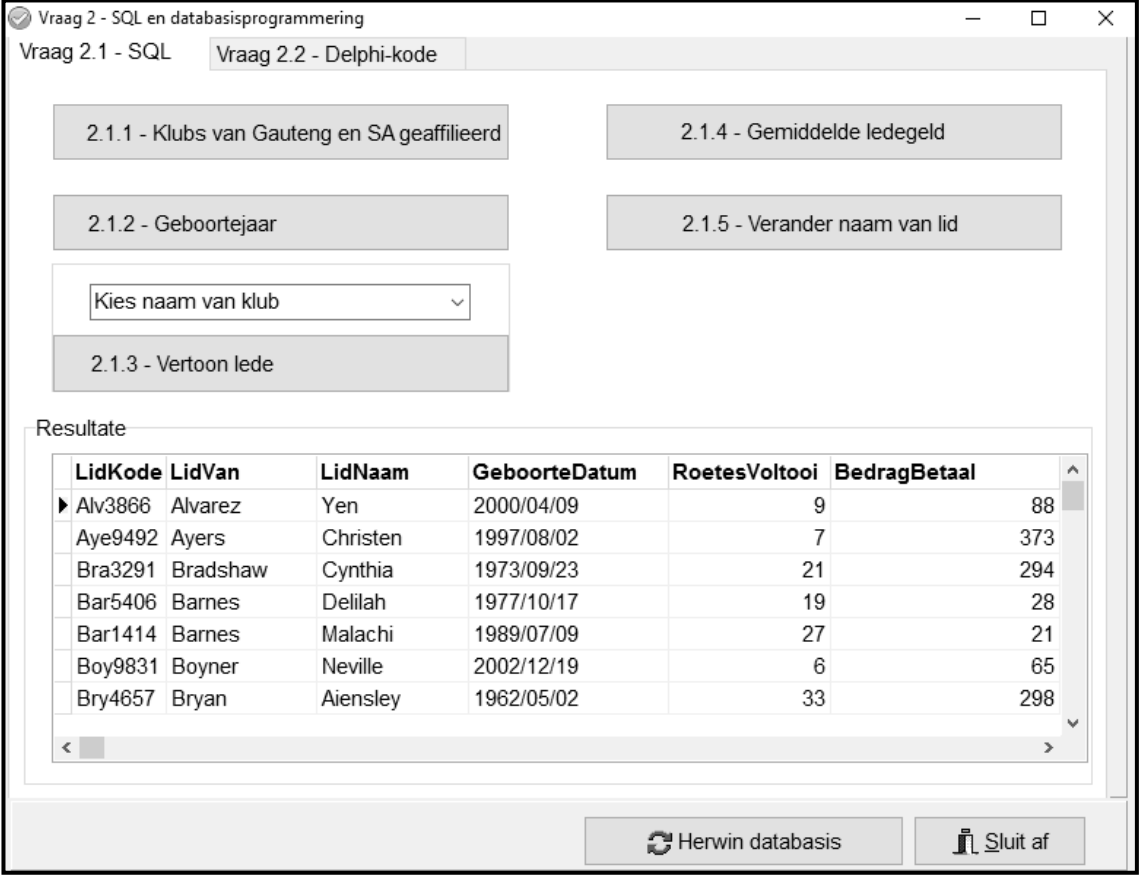

**LET WEL:** Kode om die SQL-stellings uit te voer en die resultate van die navraag te vertoon, is verskaf. Die SQL-stellings wat aan die **sSQL1**, **sSQL2**, **sSQL3**, **sSQL4** en **sSQL5** toegeken is, is onvolledig.

Gebruik slegs SQL-kode om die SQL-stellings vir VRAAG 2.1.1 tot VRAAG 2.1.5 wat volg, te voltooi.

## 2.1.1 **Knoppie [2.1.1 - Klubs van Gauteng en SA geaffilieerd]**

Vertoon die name en dorpe van al die klubs in Gauteng (GP) wat SA geaffilieerd is.

Voorbeeld van afvoer:

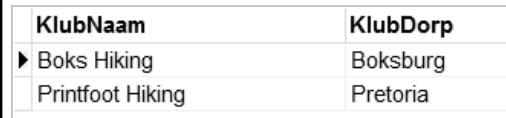

2.1.2 **Knoppie [2.1.2 - Geboortejaar]** 

Vertoon die naam, van en geboortedatum van al die lede wat in 2002 gebore is.

Voorbeeld van afvoer:

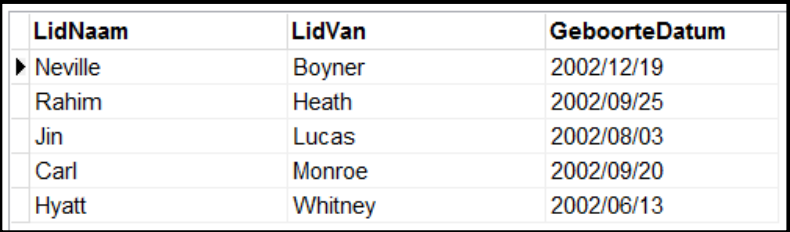

**LET WEL:** Die datum se formaat kan van die voorbeeld in die afvoer verskil. (3)

(3)

## 2.1.3 **Knoppie [2.1.3 - Vertoon lede]**

Kode is verskaf om 'n **KlubNaam** uit die **cmbV2\_1\_3**-kombinasielys te selekteer.

Vertoon klublede wat in die kombinasielys geselekteer is se naam en van.

Voorbeeld van afvoer as Kamma Hiking geselekteer is:

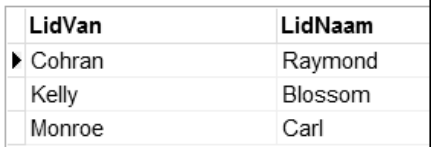

(4)

## 2.1.4 **Knoppie [2.1.4 - Gemiddelde ledegeld]**

Vertoon die provinsie en gemiddelde ledegeld per provinsie waar die gemiddelde ledegeld meer as R400 is.

Die gemiddelde ledegeld per provinsie moet 'n berekende veld met die naam **GemGeld** wees en moet as geldeenheid ('currency') vertoon word.

Voorbeeld van afvoer:

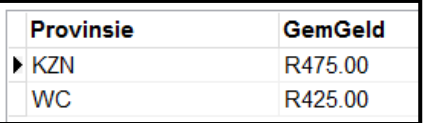

## 2.1.5 **Knoppie [2.1.5 - Verander naam van lid]**

Skryf kode om alle name van lede wat as 'Aiensley' gespel is, na 'Ainsley' te verander. (3)

## 2.2 **Oortjieblad ('Tab sheet') [Vraag 2.2 – Delphi-kode]**

Voorbeeld van grafiese gebruikerskoppelvlak (GGK ('GUI')) vir Vraag 2.2:

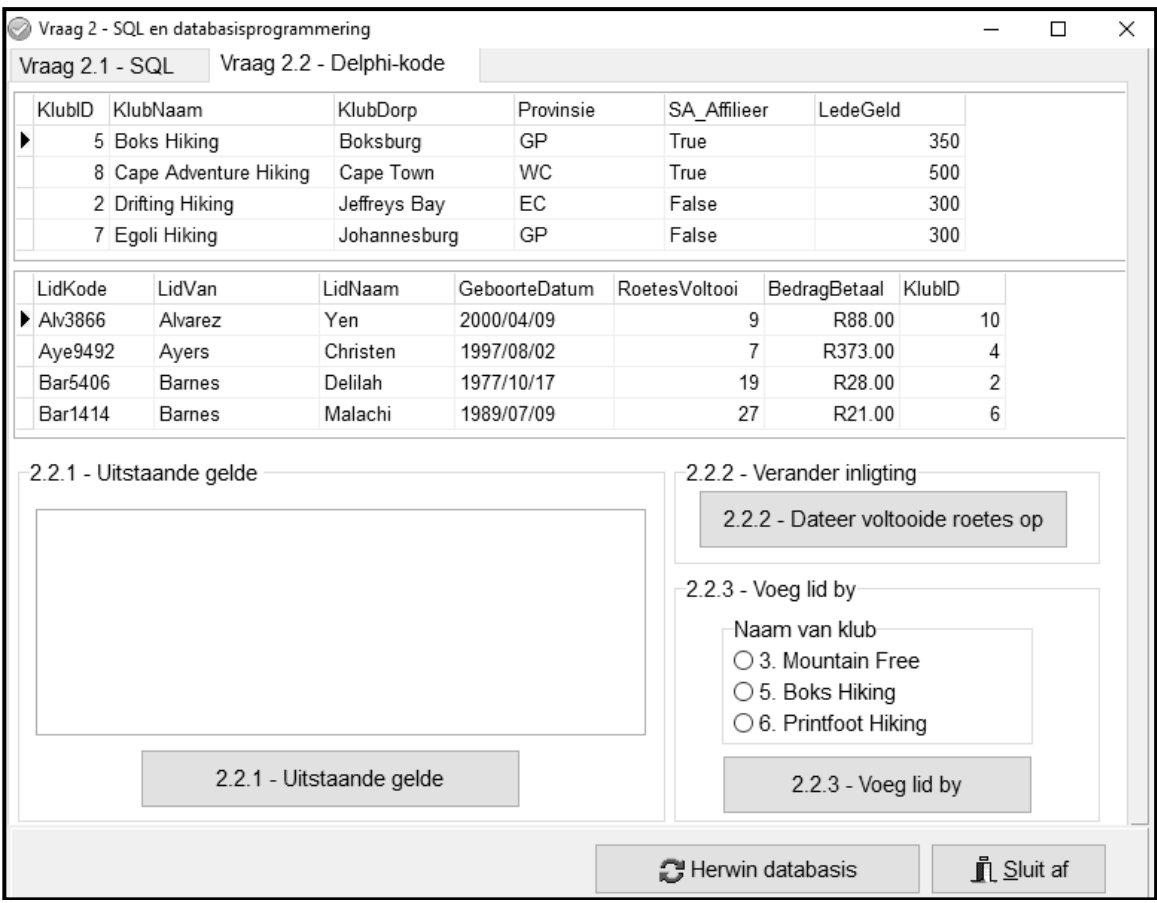

### **LET WEL:**

- Gebruik SLEGS Delphi-programmeringskode om VRAAG 2.2.1 tot VRAAG 2.2.3 te beantwoord.
- GEEN punte sal vir SQL-stellings in VRAAG 2.2 toegeken word NIE.

### 2.2.1 **Knoppie [2.2.1 - Uitstaande gelde]**

Skryf kode om die naam van die klub en jaarlikse ledegeld as deel van 'n opskrif te vertoon en die van, bedrag betaal en uitstaande gelde van elke lid van die klub in die **redV2\_2\_1**-'rich edit' te vertoon.

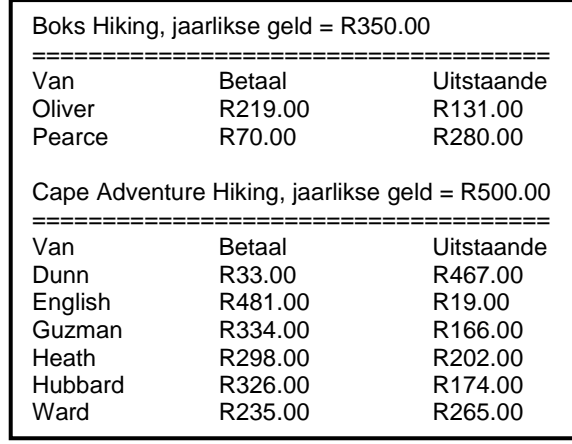

#### Voorbeeld van afvoer vir die eerste twee klubs:

#### 2.2.2 **Knoppie [2.2.2 - Dateer voltooide roetes op]**

Selekteer 'n lid uit die **tblLede**-tabel in die dbgrid (dbgrdMany) wat nog 'n staproete voltooi het.

Skryf kode om die **RoetesVoltooi**-veld vir die lid wat in die dbgrid geselekteer is, met een te vermeerder. (4)

### 2.2.3 **Knoppie [2.2.3 - Voeg lid by]**

Slegs die volgende klubs laat toe dat nuwe lede aansluit:

Mountain Free Boks Hiking Printfoot Hiking

Die ID's en name van hierdie klubs word in die **rgpV2\_2\_3** komponent in die volgende formaat gelys: <KlubID>**.** <KlubNaam> met die opskrif 'Naam van die klub'.

Kode is voorsien om die van, naam, geboortedatum en lidmaatskapkode van 'n nuwe lid aan veranderlikes toe te ken.

**LET WEL:** Om 'n nuwe lid by te voeg, moet die gebruiker eers 'n klubnaam uit die **rgpV2\_2\_3**-radiogroep selekteer.

Skryf kode om die volgende te doen:

- Onttrek die **KlubID** van die klub wat in die **rgpV2\_2\_3**-radiogroep geselekteer is.
- Ken die veranderlikes wat verskaf is, aan die ooreenstemmende lid-velde en die **KlubID** aan die **KlubID**-lid-veld toe.
- Voeg die stelling(s) wat nodig is by om te verseker dat die nuwe lid se besonderhede in die databasistabel gestoor is.

**LET WEL:** Jy kan die lid slegs EEN maal byvoeg. As jy jou kode wil toets deur die lid weer by te voeg, herstel eers die databasis na sy oorspronklike inhoud voordat jy die kode weer toets. (5)

 $(12)$ 

Sleutel jou eksamennommer as kommentaar in die eerste reël van die programlêer in.

- Stoor jou program.
- Druk die kode indien dit vereis word.

## **AFDELING C**

## **VRAAG 3: OBJEK-GEÖRIENTEERDE PROGRAMMERING**

Inligting oor sommige van die gewilde staproetes in Suid-Afrika is in tekslêerformaat beskikbaar. Die onvolledige program wat verskaf is, gebruik die inligting in die tekslêers om te bepaal of voornemende stappers fiks genoeg is om 'n spesifieke staproete aan te pak. Die program moet ook die koste bereken om die spesifieke staproete te bespreek.

Doen die volgende:

- Maak die onvolledige program in die **Vraag 3**-lêergids oop.
- Maak die onvolledige objekklas **StapRoete\_U.pas** oop.
- Sleutel jou eksamennommer as kommentaar in die eerste reël van beide die **Vraag3\_U.pas**-lêer en die **StapRoete\_U.pas**-lêer in.
- Kompileer en voer die program uit. Die program het tans geen funksionaliteit nie.

Voorbeeld van grafiese gebruikerskoppelvlak (GGK):

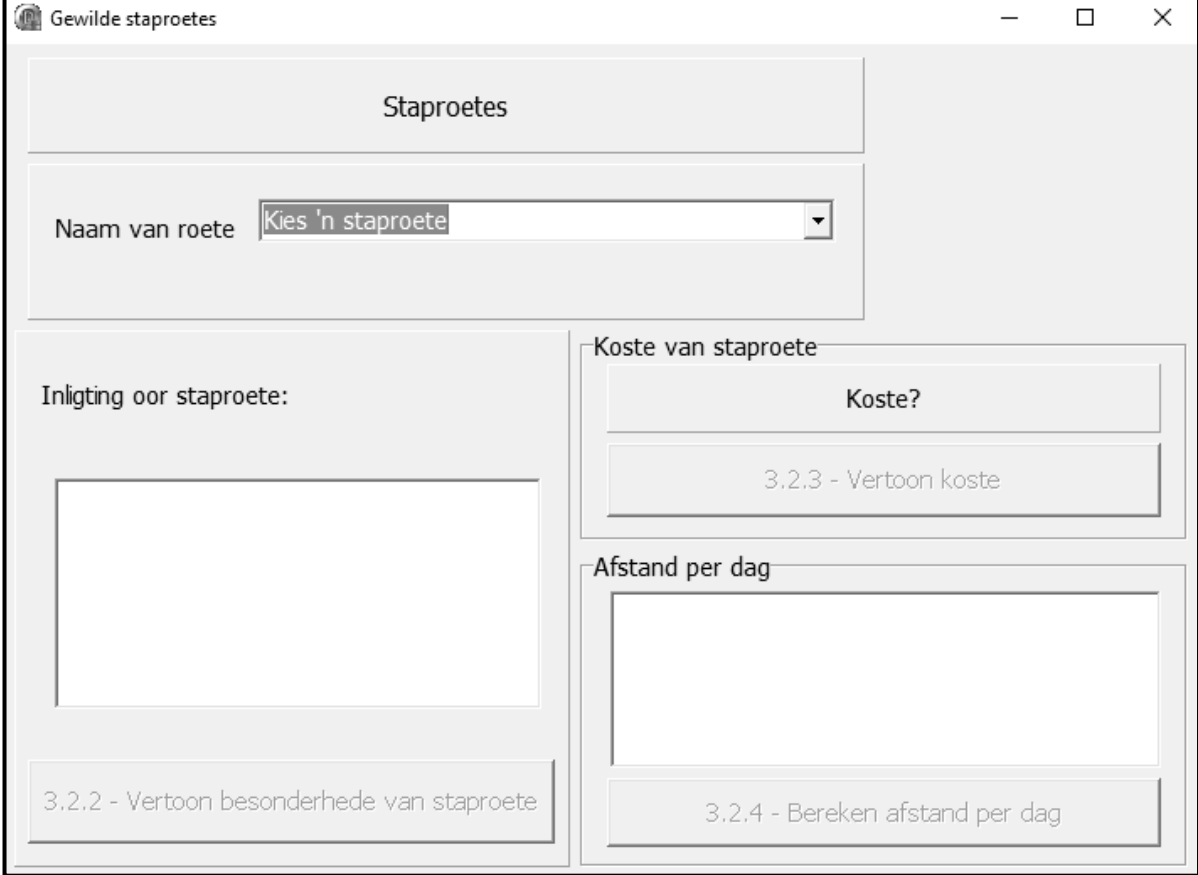

- Voltooi die kode soos in VRAAG 3.1 en VRAAG 3.2 gespesifiseer.
- **LET WEL:** Vir hierdie vraag mag jy NIE enige addisionele attribute of gebruikersgedefinieerde metodes insluit NIE, tensy dit uitdruklik in die vraag genoem is.

3.1 Die onvolledige objekklas (**TStapRoete**) wat verskaf is, bevat kode vir die verklaring van vyf attribute wat 'n **StapRoete**-objek beskryf.

Die attribute vir 'n **StapRoete**-objek is soos volg verklaar:

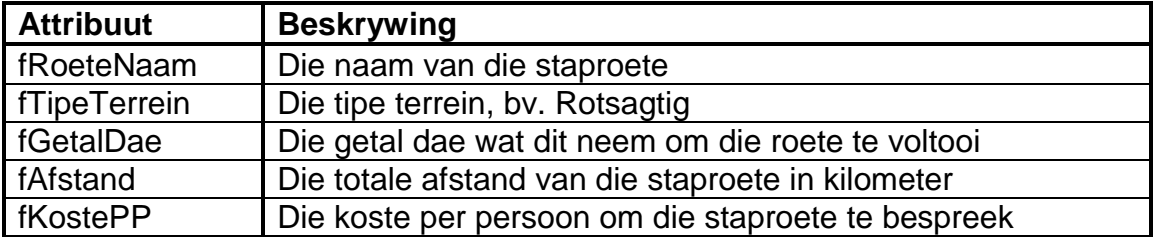

'n **Konstruktor** wat parameterwaardes aan die attribute toeken, is verskaf.

Voltooi die kode in die objekklas soos in VRAAG 3.1.1 tot VRAAG 3.1.5 hieronder beskryf word.

- 3.1.1 Skryf 'n toegangsmetode ('accessor method') met die naam **getGetalDae** vir die fGetalDae-attribuut. (2)
- 3.1.2 Skryf 'n metode met die naam **berekenAfstPerDag** wat die gemiddelde aantal kilometer wat per dag voltooi moet word om die roete binne die vereiste getal dae te voltooi, bereken en terugstuur, afgerond tot die naaste heelgetal. (3)
- 3.1.3 Skryf 'n metode met die naam **bepaalVlak** om die moeilikheidsgraad van die staproete te bepaal en as 'n string terug te stuur. Die moeilikheidsgraad kan gevorderd, gemiddeld of maklik wees.

Skryf kode om die volgende te doen:

- Roep die **berekenAfstPerDag**-metode om die afstand wat per dag afgelê moet word, te bereken en terug te stuur.
- Gebruik die waarde van die afstand per dag om die moeilikheidsgraad soos volg te bepaal:
	- o 'Gevorderd' as die afstand per dag meer as 15 km is en die terrein 'Rotsagtig' of 'Sanderig' is.
	- o 'Gemiddeld' as die afstand per dag van 10 km tot 15 km is.
	- o 'Maklik' as die moeilikheidsgraad nie 'Gevorderd' of 'Gemiddeld' is nie. (10)
- 3.1.4 Skryf 'n metode met die naam **berekenTotKoste** wat die getal stappers in 'n groep as 'n parameter ontvang en die totale koste vir die groep, op die waarde van die fKostePP-attribuut gebaseer, terugstuur. (4)
- 3.1.5 Skryf 'n **toString**-metode wat al die attribute van die objek in die volgende formaat terugstuur:

<Naam van staproete>: <Tipe terrein> <afstand> km binne <getal dae> dae Koste per persoon: <Koste> as geldeenheid ('currency') geformateer

Voorbeeld:

Amatola Hiking Trail: Rotsagtig 100 km binne 6 dae Koste per persoon: R1500.00 (4)

3.2 'n Onvolledige program is in die **Vraag 3**-lêergids verskaf. Die program bevat kode vir die objekklas om toeganklik te wees en verklaar 'n objekveranderlike met die naam **objStapRoete**.

Skryf kode om die take wat in vraag in VRAAG 3.2.1 tot VRAAG 3.2.4 beskryf word, uit te voer.

### 3.2.1 **Kombinasielys ('Combo box') - cmbV3\_2\_1**

Inligting oor staproetes word in verskillende tekslêers verskaf.

Die naam van die staproete, soos in die kombinasielys **cmbV3\_2\_1** verskaf, is dieselfde as die naam van die tekslêer. Die uitbreiding van al die tekslêers is '.txt'.

Elke tekslêer bevat vier reëls met inligting in die volgende formaat:

```
Tipe terrein
Totale afstand in km
Totale getal dae
Koste van bespreking van die roete vir een persoon
```
Byvoorbeeld, die inhoud van die tekslêer **Amatola Hiking Trail** is:

```
Rotsagtig
100
6
1500
```
Kode is verskaf om die staproete wat geselekteer is, uit die kombinasielys **cmbV3\_2\_1** te onttrek en om 'n prentjie van die staproete in die beeld-komponent te vertoon.

Elke keer as die naam van die staproete in die kombinasielys geselekteer word, moet 'n nuwe objek geïnstansieer word.

Skryf kode om die volgende te doen:

- Maak die korrekte tekslêer oop om daaruit te lees deur die naam van die geselekteerde staproete te gebruik.
- Lees die terrein, afstand, getal dae en koste per persoon uit die tekslêer.
- Gebruik hierdie inligting en die naam van die staproete om 'n nuwe staproete-objek te instansieer.
- Vertoon 'n boodskap deur 'n dialoogblokkie te gebruik om aan te dui dat die objek suksesvol geïnstansieer is.

Voorbeeld van afvoer:

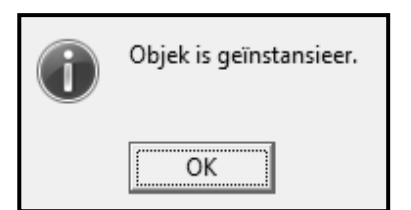

(8)

## 3.2.2 **Knoppie [3.2.2 - Vertoon besonderhede van staproete]**

Skryf kode wat die **toString**-metode gebruik om die objek se inligting in die **redV3\_2\_2**-komponent te vertoon.

Voorbeeld van afvoer as die Amatola Hiking Trail geselekteer is:

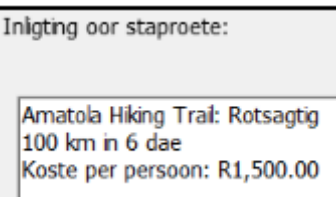

## 3.2.3 **Knoppie [3.2.3 - Vertoon koste]**

Skryf kode om die volgende te doen:

- Gebruik 'n toevoerblokkie ('input box') om die getal stappers in die groep in te sleutel.
- Gebruik die **berekenKoste**-metode om die koste vir die groep aan die koste-veranderlike wat verskaf is, toe te ken.

Voorbeeld van afvoer as die Amatola Hiking Trail geselekteer is en die grootte van die groep 7 is:

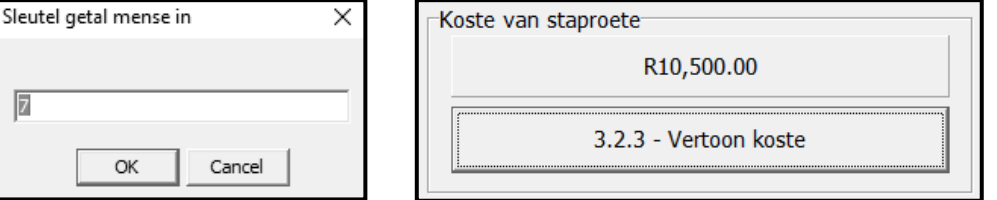

## 3.2.4 **Knoppie [3.2.4 – Bereken afstand per dag]**

Skryf kode wat die objek se metodes gebruik en vertoon die moeilikheidsgraad en die aanbevole afstand per dag vir die geselekteerde staproete in die volgende formaat in die **redV3\_2\_4**- 'rich edit':

Jy moet ten minste <afstand per dag> km per dag stap om hierdie <moeilikheidsgraad> staproete in <getal dae> dae te voltooi.

(2)

(4)

Voorbeeld van afvoer as die Amatola Hiking Trail geselekteer is:

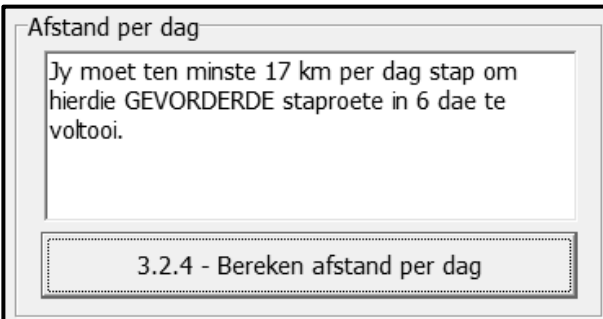

Voorbeeld van afvoer as die Rim of Africa-staproete geselekteer is:

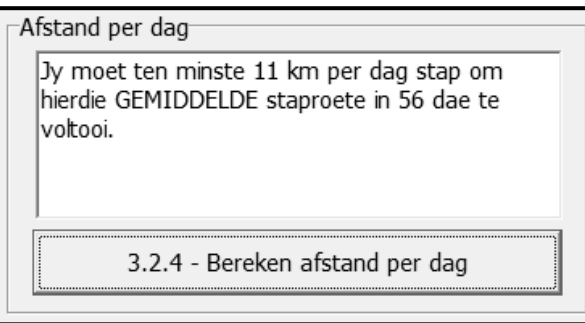

(3)

- Sleutel jou eksamennommer as kommentaar in die eerste reël van die objekklas en vormklas in.
- Stoor jou program.
- Druk die kode van die objekklas en vormklas indien dit vereis word.

**TOTAAL AFDELING C: 40**

## **AFDELING D**

## **VRAAG 4: PROBLEEMOPLOSSINGSPROGRAMMERING**

Stappers gebruik 'n afstandskaart om hulle staproetes te beplan. Kontrolepunte verwys na rusplekke of oornagplekke op 'n staproete. 'n Afstandskaart bestaan uit die afstande tussen verskillende kontrolepunte op 'n staproete.

Doen die volgende:

- Maak die onvolledige program in die **Vraag 4**-lêergids oop.
- Sleutel jou eksamennommer as kommentaar in die eerste reël van die **Vraag4\_U.pas**-lêer in.
- Kompileer en voer die program uit. Die program het tans geen funksionaliteit nie.

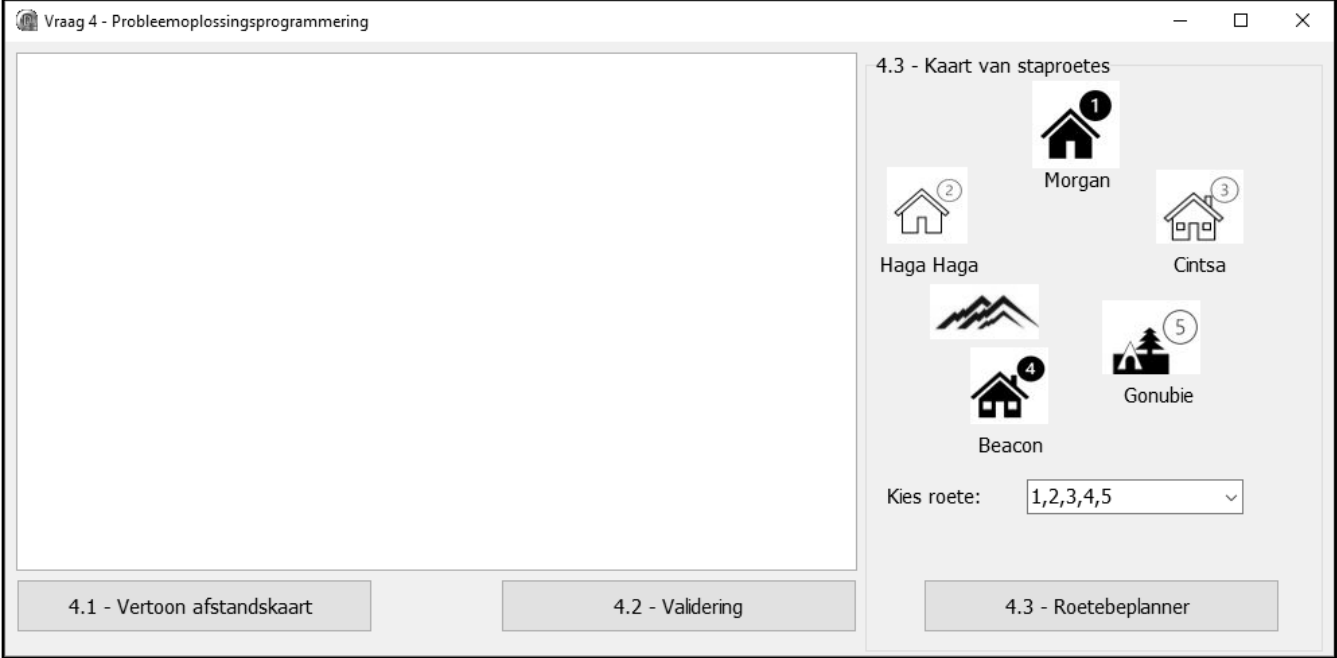

Voorbeeld van grafiese gebruikerskoppelvlak (GGK):

Die volgende is in die program voorsien:

 Die name van kontrolepunte word in 'n eendimensionele skikking met die naam **arrName** gestoor:

arrName: array[1..5] of String = ('Morgan', 'Haga Haga', 'Cintsa', 'Beacon', 'Gonubie');

 Die afstande tussen die kontrolepunte op die staproete word in getal kilometer in 'n tweedimensionele skikking met die naam **arrAfstande** gestoor:

arrAfstande:  $array[1..5,1..5]$  of real = ((0, 6.2, 9, 13.2, 16.2), (6.2, 0, 13.37, 8.74, 12.86), (9.57, 13.37, 0, 9.63, 24.63), (13.2, 8.74, 9.63, 0, 15.2), (16.2, 12.86, 24.63, 15, 0));

Kode is verskaf om die opskrifte vir VRAAG 4.1 en VRAAG 4.2 te vertoon.

Skryf kode om die take wat in VRAAG 4.1 tot VRAAG 4.3 beskryf word, uit te voer.

#### 4.1 **Knoppie [4.1 - Vertoon afstandskaart]**

Skryf kode om die name van die kontrolepunte in die **arrName**-skikking en die inhoud van die tweedimensionele skikking **arrAfstande** in netjiese kolomme in die 'rich edit' **redV4** te vertoon.

**LET WEL:** Die snydingspunt tussen dieselfde twee kontrolepunte het 'n waarde van 0.

Voorbeeld van afvoer:

**LET WEL:** Stoppunte ('Tabs') en leë reëls is in die voorbeeldafvoer vir leesbaarheid ingesluit en word NIE as deel van die afvoer van die program vereis NIE.

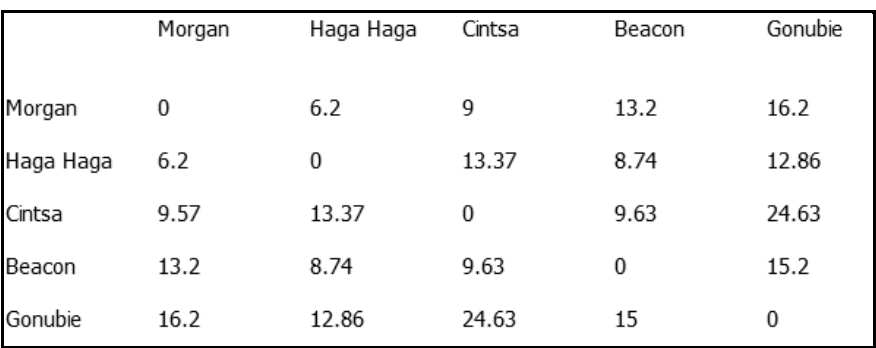

### 4.2 **Knoppie [4.2 - Validering]**

Sommige van die waardes in die afstandskaart in die skikking **arrAfstande** is afwaarts afgerond na 'n heelgetalwaarde. Hierdie onakkurate heelgetalwaardes moet vervang word met die meer akkurate desimale waarde in die ooreenstemmende ry en kolom.

Skryf kode om die volgende te doen:

 Toets of die ooreenstemmende ry en kolom in die **arrAfstande**-skikking presies dieselfde is.

Byvoorbeeld:

Die waarde in arrAfstande[1,3] moet dieselfde wees as die waarde in arrAfstande[3,1], die waarde in arrAfstande[4,2] moet dieselfde wees as die waarde in arrAfstande[2,4] en so aan.

- Vir elke onakkurate waarde wat geïdentifiseer is, vervang die onakkurate heelgetalwaarde met die akkurate ooreenstemmende desimale waarde.
- Vertoon die posisie van die onakkurate waarde(s) wat geïdentifiseer is as 'n ry en kolom, gevolg deur die akkurate desimale waarde waarmee die onakkurate heelgetalwaarde vervang sal word, in die volgende formaat:

[ry-waarde, kolom-waarde] met <akkurate waarde>

(5)

Voorbeeld van afvoer:

Vervang die afstand by:  $[1,3]$  met 9.57  $[5,4]$  met 15.2

Voorbeeld van die opgedateerde tweedimensionele skikking:

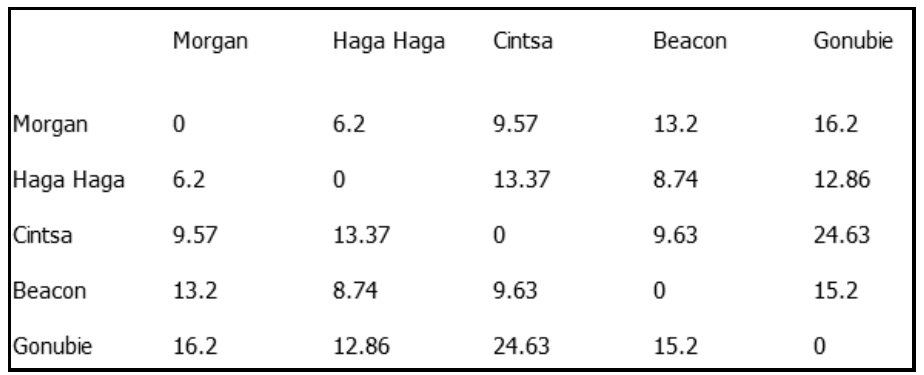

## 4.3 **Knoppie [4.3 - Roetebeplanner]**

Stappers kan een van verskillende roetes selekteer wat in die **cmbRoutes**kombinasielys genoem word om 'n staproete te doen.

Die stapper moet 'n moontlike roete in die kombinasielys selekteer.

As die stapper die roete '4,3,1,2,5' selekteer, beteken dit dat die staproete by die Beacon-kontrolepunt begin. Die roete gaan voort na die Cintsa-, Morganen Haga Haga-kontrolepunte met Gonubie wat die laaste kontrolepunt is.

'n Skedule moet vir die geselekteerde roete opgestel en vertoon word.

Skryf kode om die volgende te doen:

- Onttrek die roete uit die **cmbRoetes**-kombinasielys en vertoon die geselekteerde roete in die **redV4**-'rich edit'.
- Gebruik die inligting in die **arrName**-skikking om die name van elke paar kontrolepunte te vertoon en die skikking **arrAfstande** om die afstand tussen elke paar kontrolepunte te vertoon.
- Bepaal en vertoon die benaderde tyd (in minute) wat dit sal neem om die staproete tussen die pare kontrolepunte te voltooi. Gebruik die volgende inligting:
	- o Dit neem 20 minute om 'n afstand van 1 km te stap.
	- o Dit neem dubbel hierdie tyd om dieselfde afstand op die rotsagtige roete tussen Haga Haga (kontrolepunt 2) en Beacon (kontrolepunt 4) te stap.
- As die totale tyd wat vir een dag aan stap gespandeer word, meer as 8 uur (480 minute) is, moet die stapper akkommodasie bespreek om by die laaste kontrolepunt vir daardie dag te oornag. Die naam/name van die oornagkontrolepunt(e) moet vertoon word.
- Bereken en vertoon die totale afstand van die staproete in kilometer.

(8)

Voorbeeld van afvoer as die roete 4,3,1,2,5 geselekteer is:

Roete: 4,3,1,2,5

Beacon na Cintsa: 9.63 (192.6 minute) Cintsa na Morgan: 9.57 (191.4 minute) Morgan na Haga Haga: 6.2 (124 minute) Bespreek by Haga Haga.

Haga Haga na Gonubie: 12.86 (257.2 minute)

Totale afstand: 38.3 km

Voorbeeld van afvoer as die roete 2,4,3,5,1 geselekteer is:

#### Roete: 2,4,3,5,1

Haga Haga na Beacon: 8.74 (349.6 minute) Beacon na Cintsa: 9.63 (192.6 minute) Bespreek by Cintsa.

Cintsa na Gonubie: 24.63 (492.6 minute) Bespreek by Gonubie.

Gonubie na Morgan: 16.2 (324 minute)

Totale afstand: 59.2 km

(17)

Sleutel jou eksamennommer as kommentaar in die eerste reël van die programlêer in.

- Stoor jou program.
- Druk die kode indien dit vereis word.

## **TOTAAL AFDELING D: 30**

#### **GROOTTOTAAL: 150**

## **INLIGTINGSTEGNOLOGIE V1 (2)**

## **DATABASIS-INLIGTING VRAAG 2:**

Die ontwerp van die databasistabelle is soos volg:

#### Tabel: **tblKlubs**

Hierdie tabel bevat die inligting van stapklubs in verskillende provinsies.

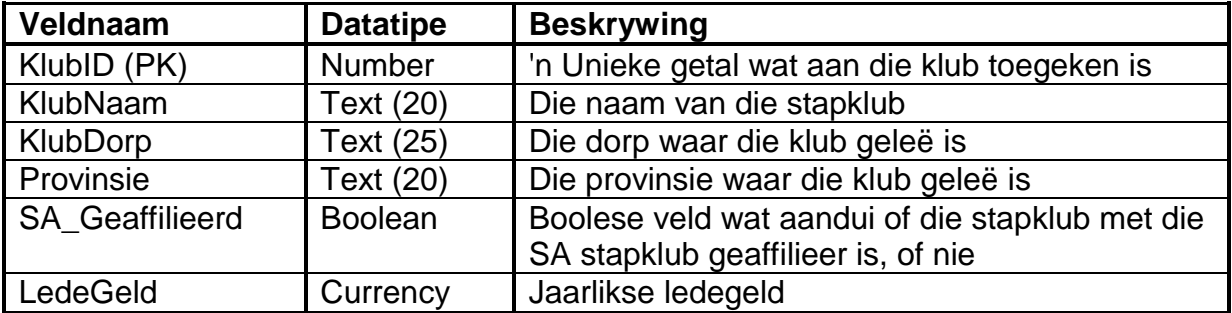

Voorbeeld van die eerste tien rekords in die **tblKlubs**-tabel:

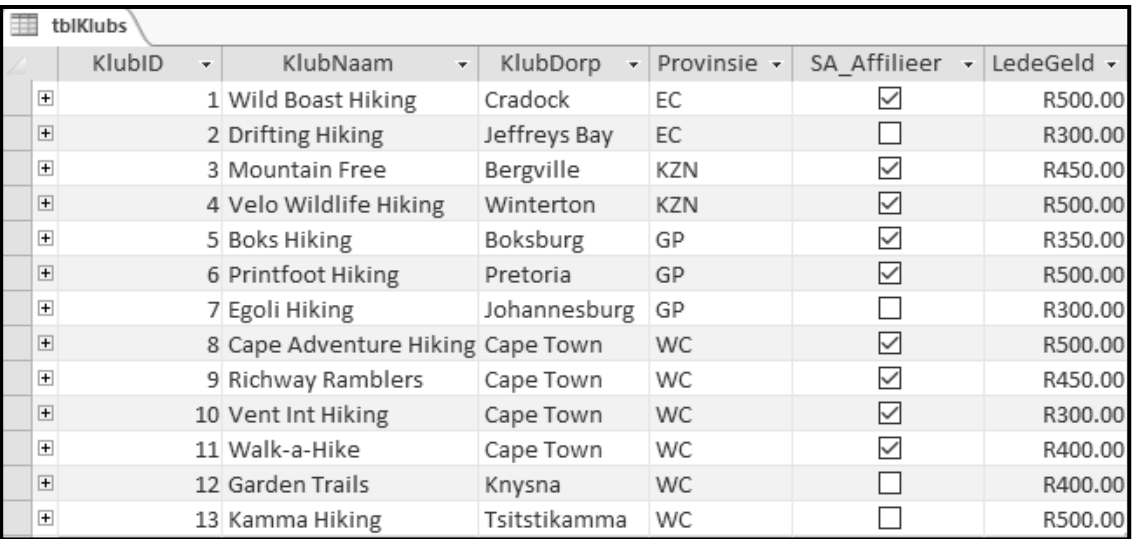

### Tabel: **tblLede**

Hierdie tabel bevat die inligting oor lede in die verskillende stapklubs.

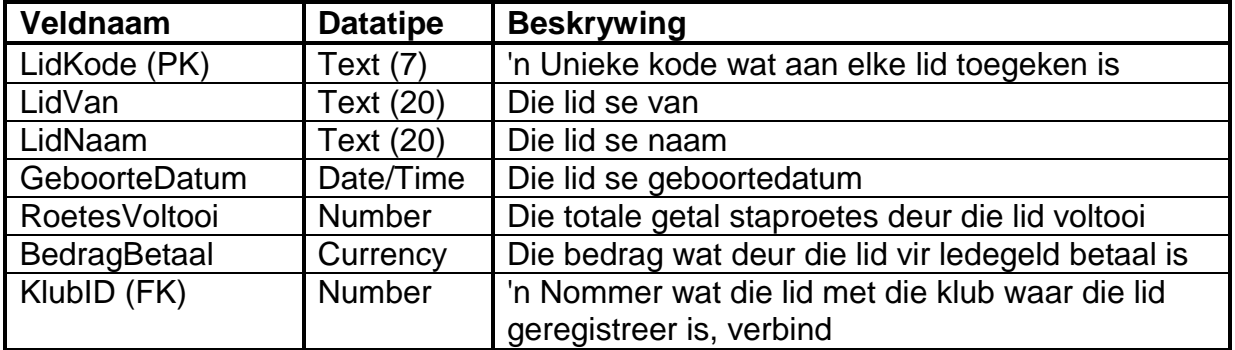

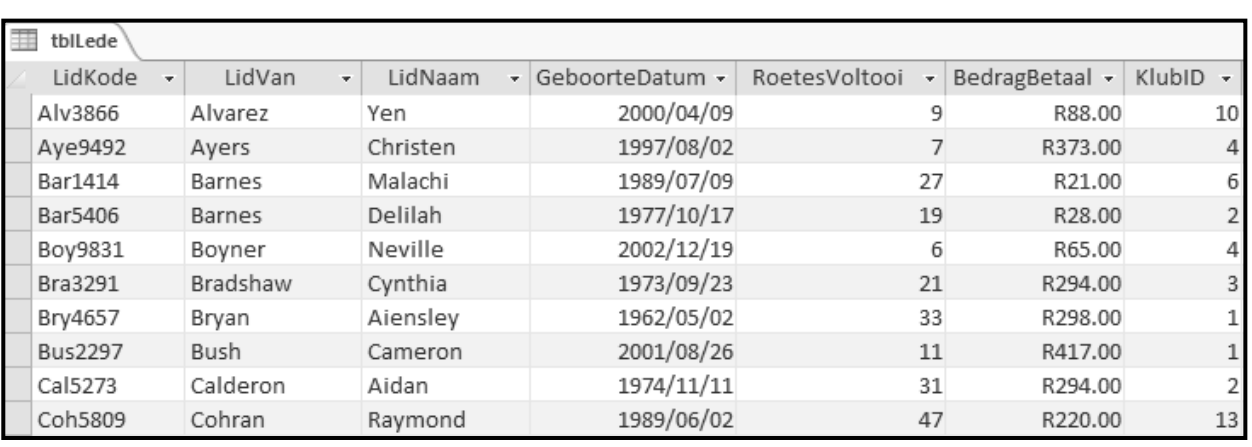

Voorbeeld van die eerste tien rekords in die **tblLede**-tabel:

## LET WEL: Konneksiekode is gegee.

Die volgende een-tot-baie-verwantskap met referensiële integriteit ('referential integrity') bestaan tussen die twee tabelle in die databasis:

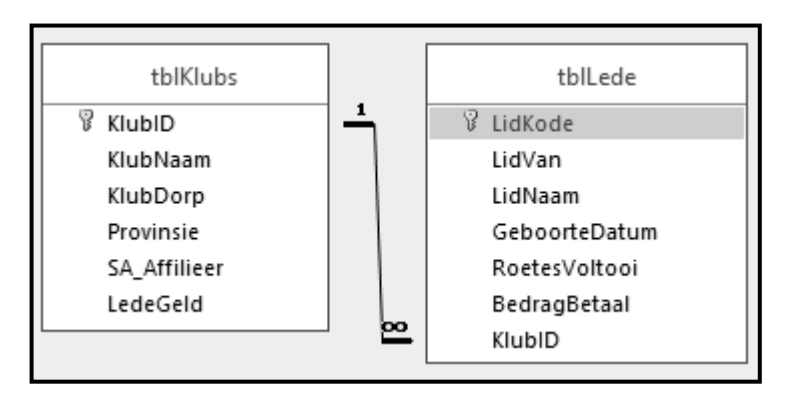